# КУРСОВА РОБОТА

Завантаження та завершення текстового редактора word

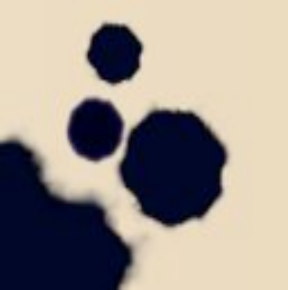

Тищенко Давид

#### Для запуску Microsoft Word необхідно виконати подвійне натискання по його значку

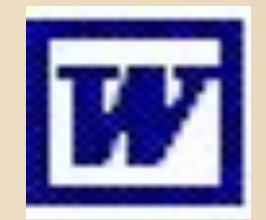

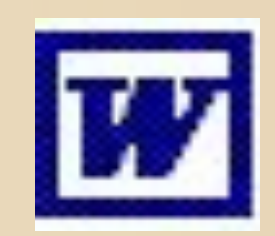

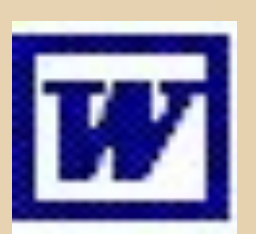

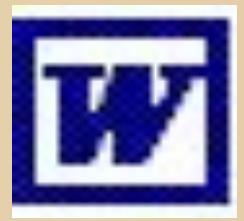

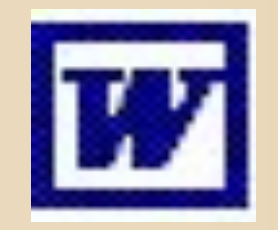

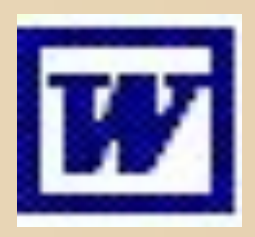

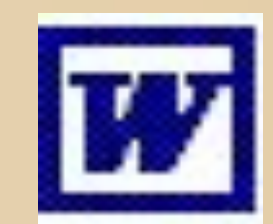

• Або відкрийте вже існуючий документ

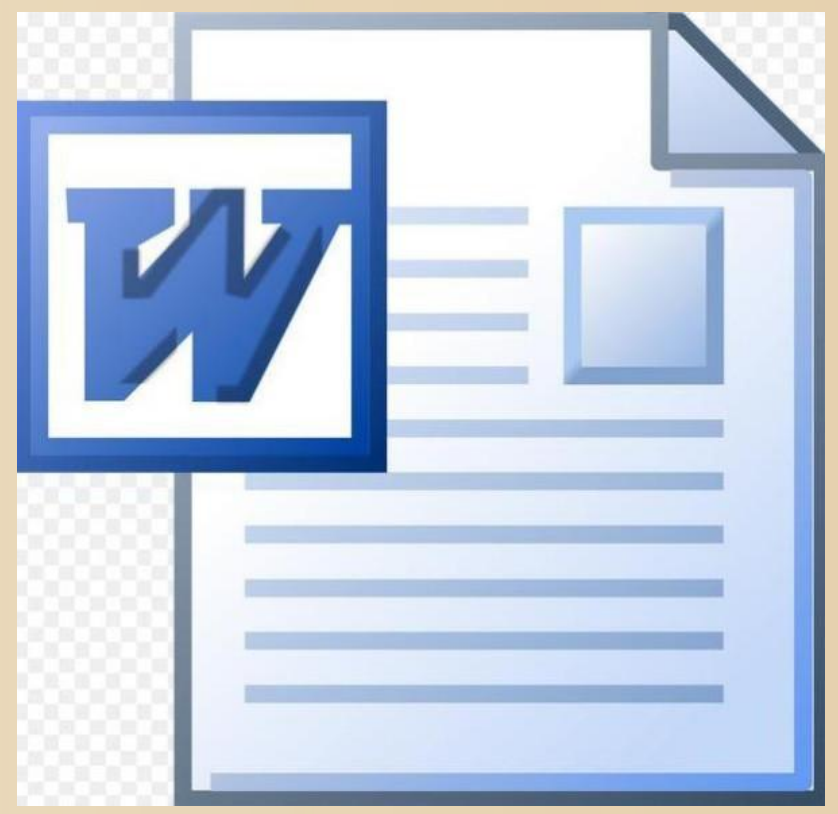

• Запуск Word за допомогою кнопки Пуск

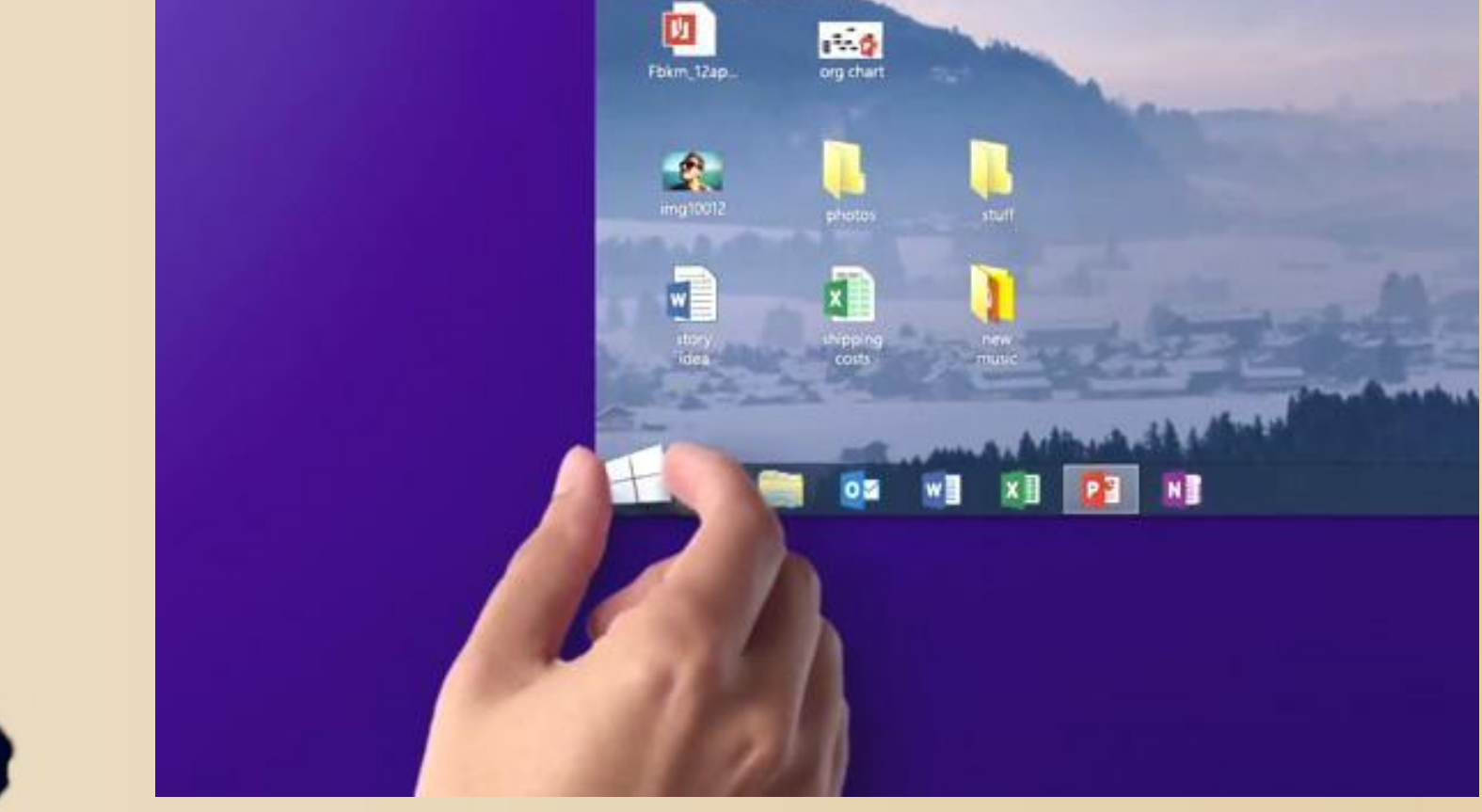

## • Клацніть лівою кнопкою миші по кнопці Пуск.

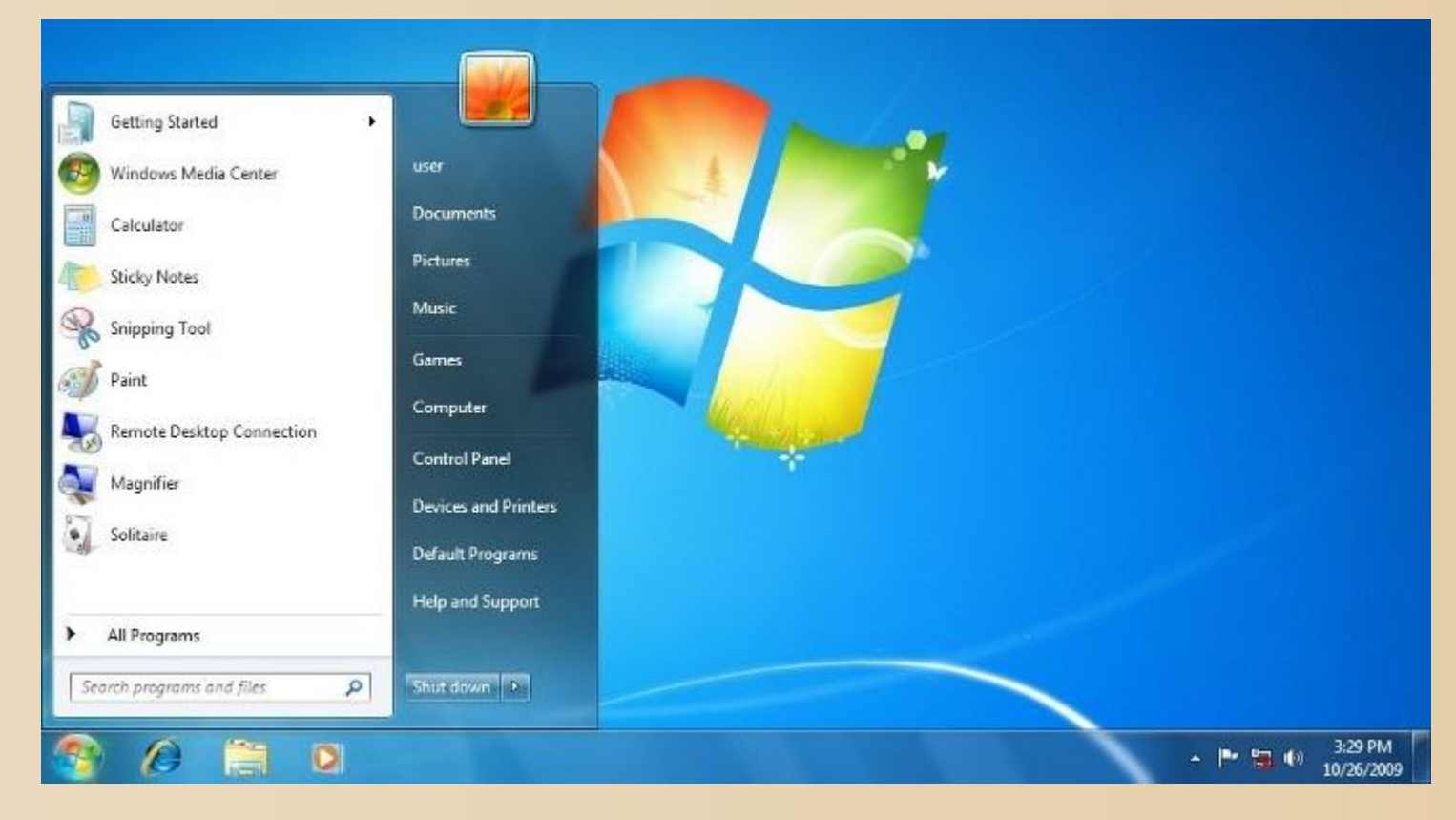

## • З меню виберіть пункт Програми.

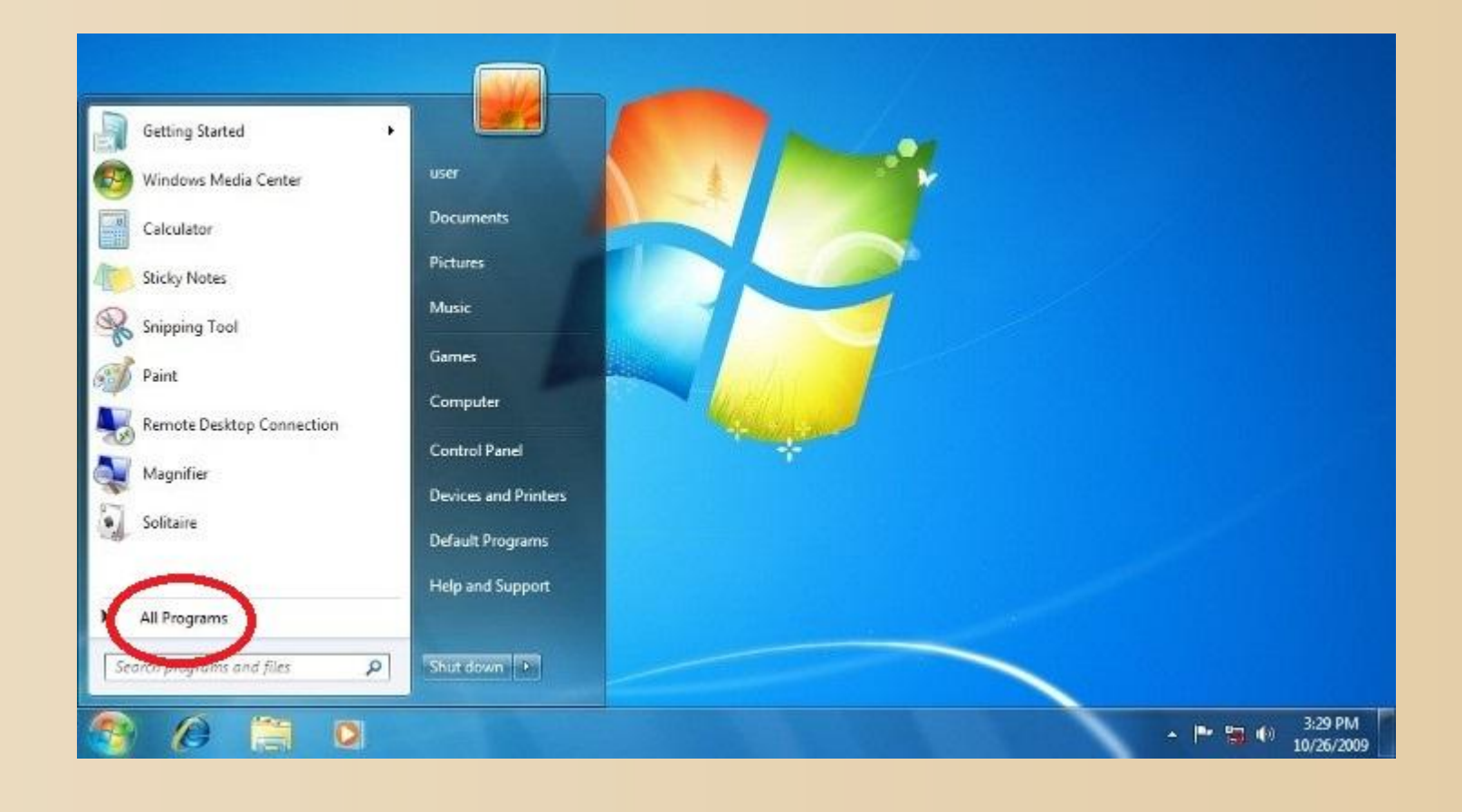

• Клацніть по пункту меню Microsoft Word

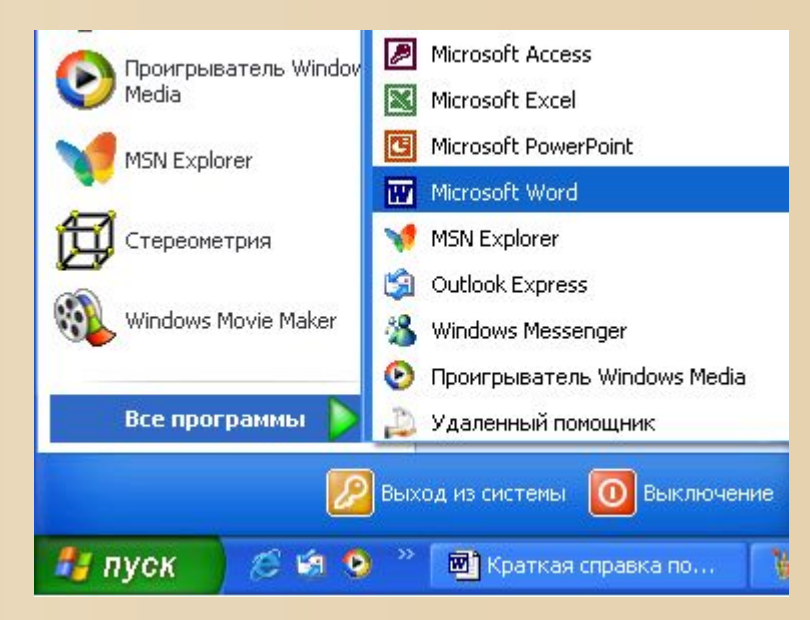

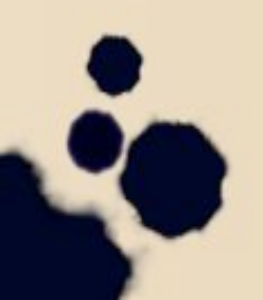

• Також є кілька способів вийти з програми Word.

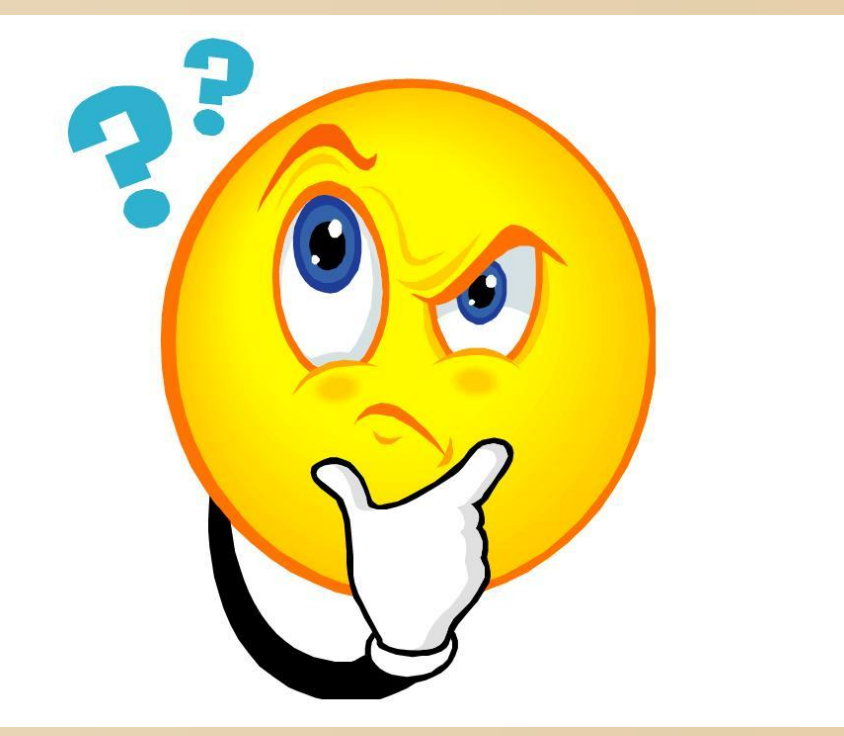

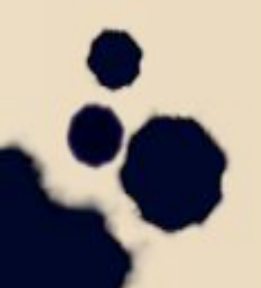

• Клацніть по кнопці Закрити, яка розташована на правому кінці рядка заголовка Word.

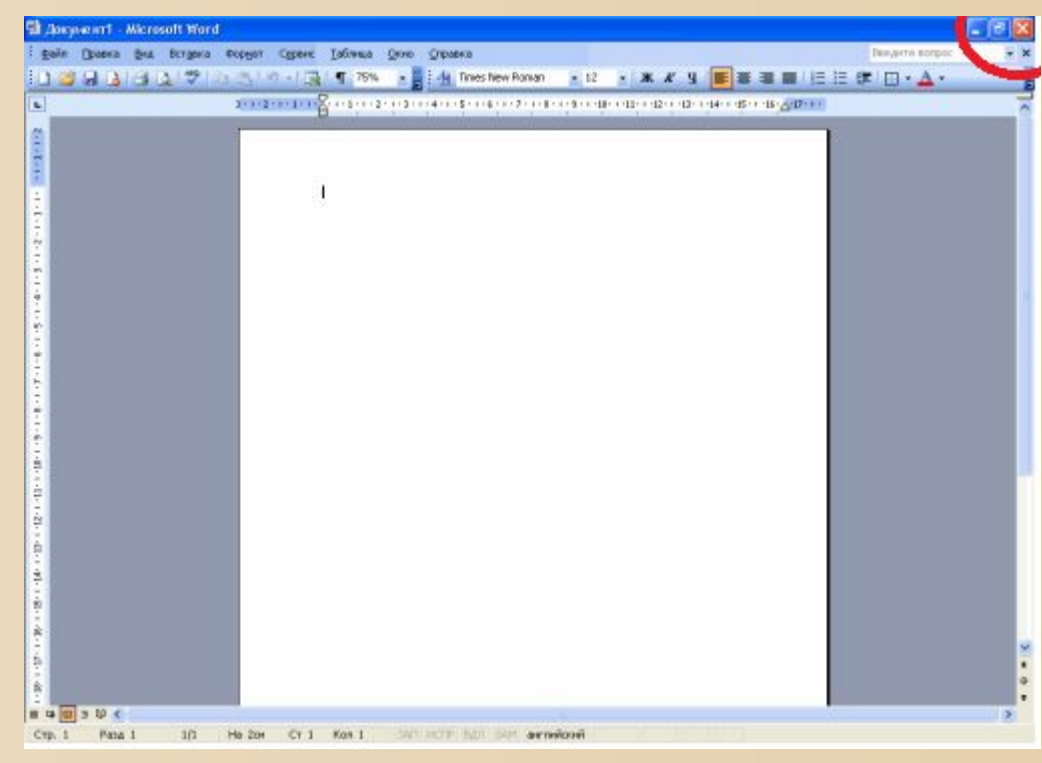

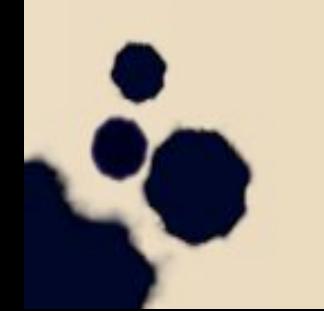

• Натисніть  $[Alt + F4]$ 

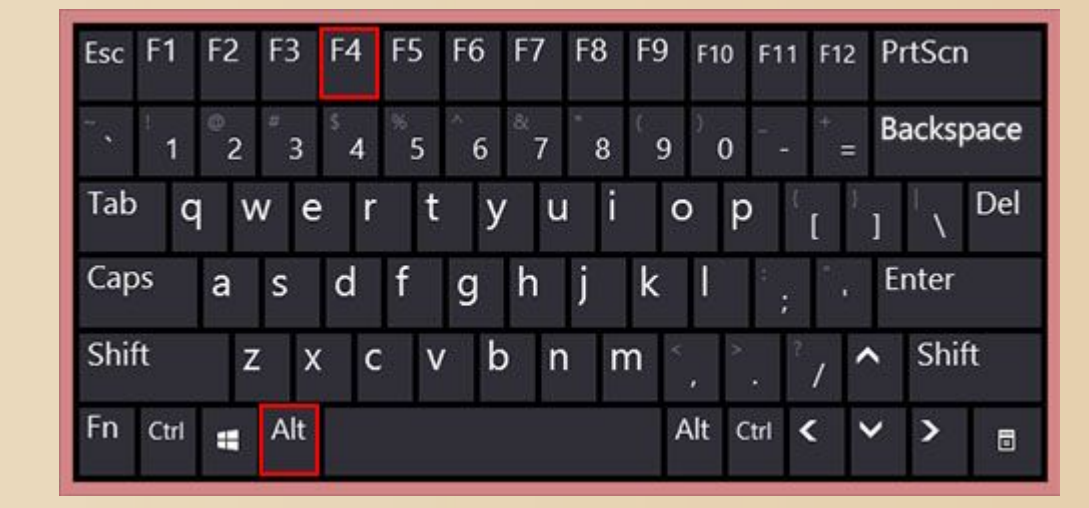

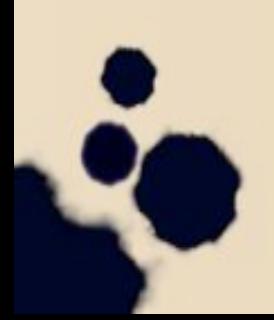

• Клацніть правою кнопкою миші по рядку заголовка вікна Word, із меню виберіть команду Закрити.

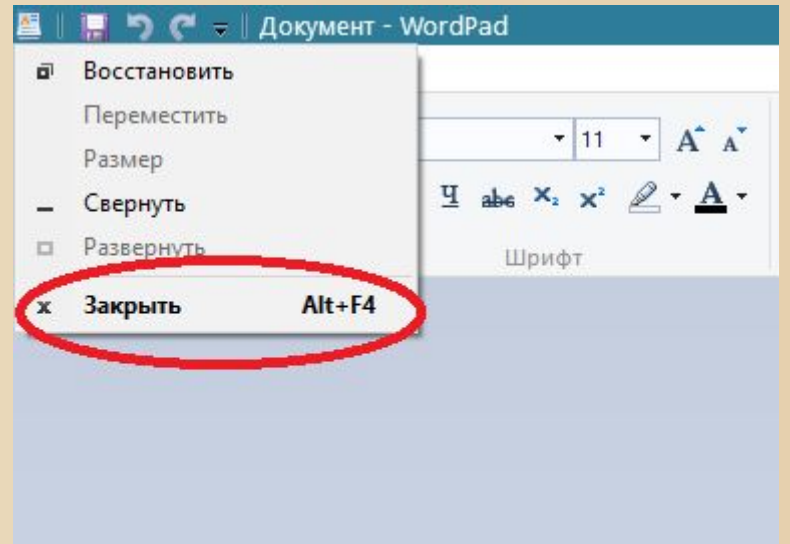

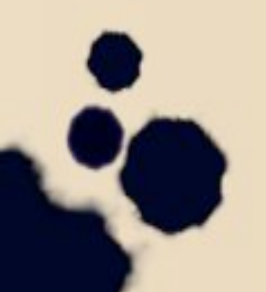

• Натисніть на «Файл», який розташованому в лівому кінці рядка заголовка Word, із меню виберіть команду Закрити.

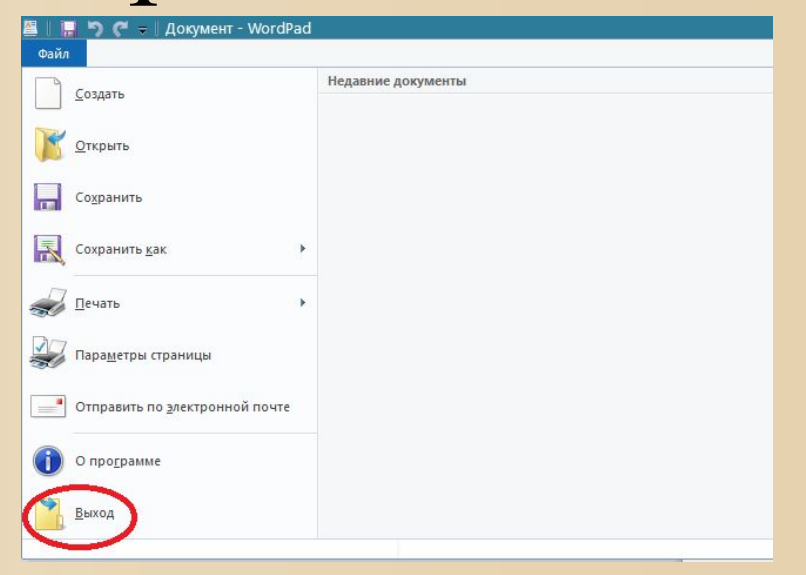

### • Кінець

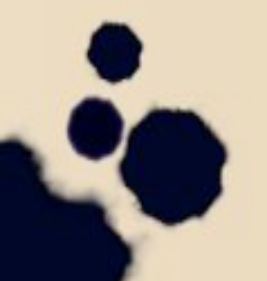